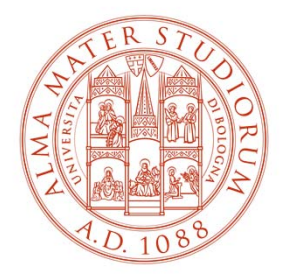

ALMA MATER STUDIORUM UNIVERSITÀ DI BOLOGNA

# **PROCEDURA INSERIMENTO OFFERTA DI TIROCINIO «APERTA»**

(per ricerca studenti da inserire in tirocinio)

Area Innovazione – ARIN Ufficio Tirocini area scientifica

### **1) Collegati <sup>a</sup> https://aziende.unibo.it <sup>e</sup> accedi con le tue credenziali UNIBO <sup>o</sup> SPID (utenza personale)**

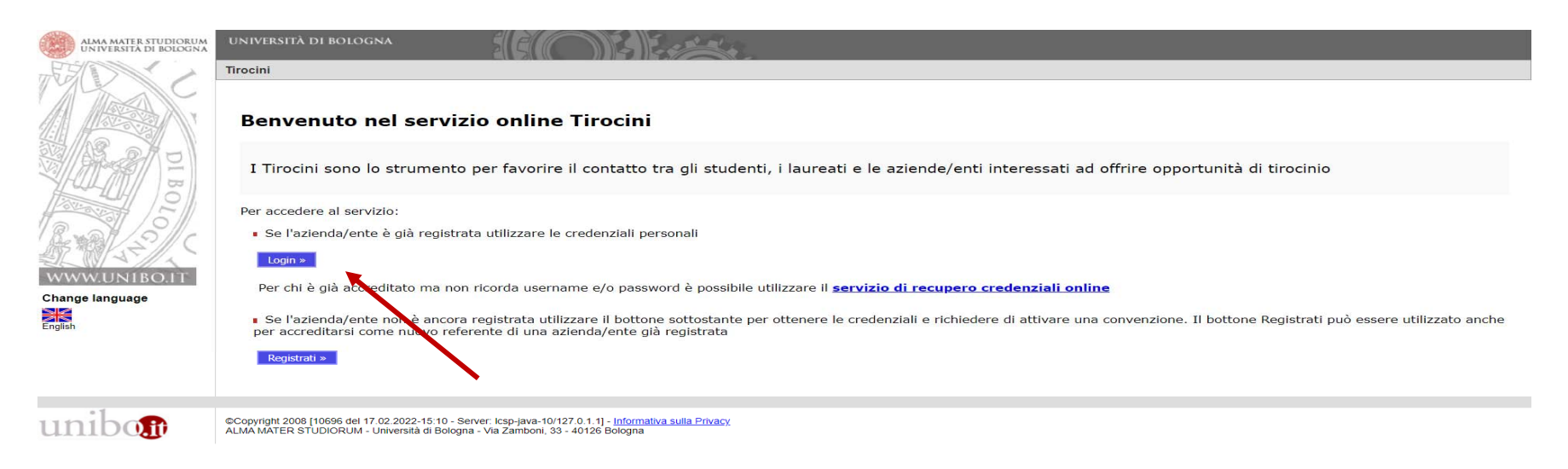

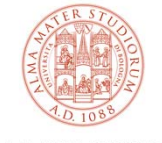

### **2) Clicca su «Nuova offerta di tirocinio»**

#### Tirocini - Welcome

Home page aziende/enti

Benvenuto nell'area di gestione dei tirocini

Avvisi relativi a tirocini curriculari - Studenti

Avvisi relativi a tirocini post laurea - Laureati

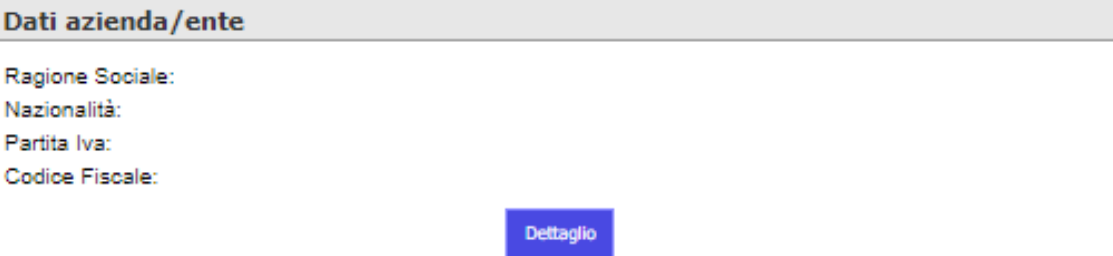

Offerte di tirocinio attive

Nuova offerta di tirocinio

Tipologia Di Tirocinio | Oggetto / Area D'inserimento | Data D'inizio Prevista Id **Stato** 

Richieste di tirocinio e tirocini in svolgimento - Filtri per la visualizzazione

mostra Richieste di Tirocinio da autocandidature

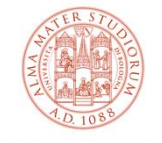

### **3) Seleziona «Tirocinio curriculare» e «No», quindi clicca su «Avanti»**

La convenzione è valida per ospitare in tirocinio curriculare e tirocinio prova finale studenti iscritti a tutti i Corsi di Studio dell'Università delle aree non mediche, indipendentemente dalla struttura didattico e/o dall'Ufficio tirocini con cui è stata stipulataTirocini - Offerta di tirocinio Tipologia Dati principali Altri dati Doctin dari Conferma Tipologia Convenzione\* Tipologia di tirocinio\* O Tirocinio curriculare Tirocinio curriculare: rivolto agli studenti, completa il percorso di studio per il conseguimento del diploma con attività formative pratiche Tirocinio prova finale: prevede la partecipazione continuativa dello studente ad attività pratiche presso il soggetto ospitante, necessarie a predisporre l'elaborato finale o la tesi di laurea O Tirocinio post laurea Rivolto ai laureati che abbiano terminato gli studi da non più di dodici mesi, finalizzato alla conoscenza diretta all'inserimento nel mondo del lavoro e consente di realizzare una reale esperienza lavorativa (pur non cost successivamente al periodo di studio. I tirocini che hanno luogo in Regioni diverse dall'Emilia Romagna sono promossi secondo le rispettive normative e l'attivazione è gestita dai soggetti promotori autorizzati (es. Centri di formazione) L'offerta è destinata  $\bullet$  No  $\circ$  Si esclusivamente a specifiche persone

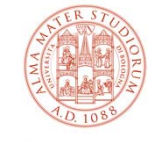

### **4) Inserisci i dati relativi al tirocinio (quelli con \* sono obbligatori) e clicca su «Avanti»**

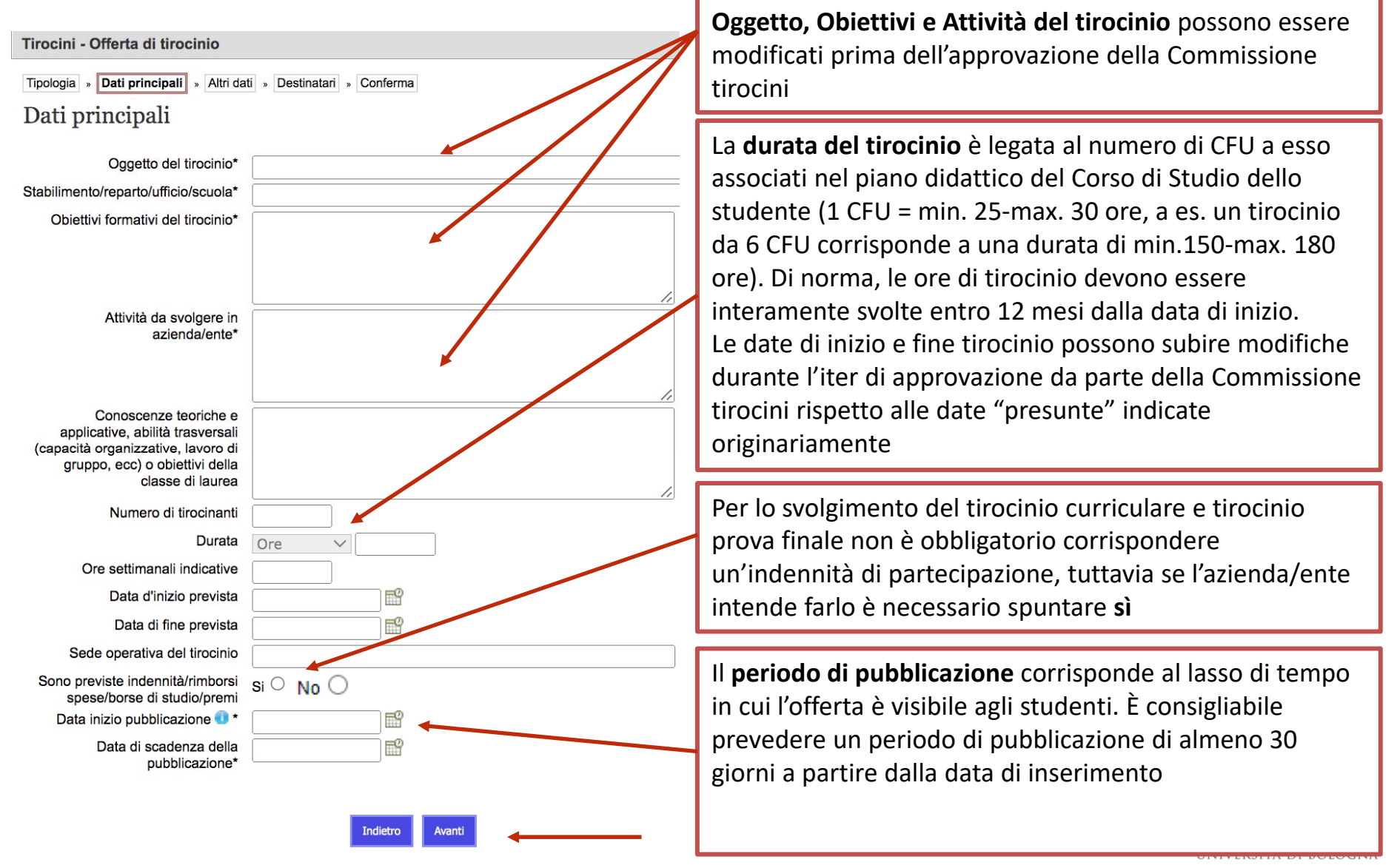

### **5) Inserisci i dati relativi al tirocinio (quelli con \* sono obbligatori) e clicca su «Avanti»**

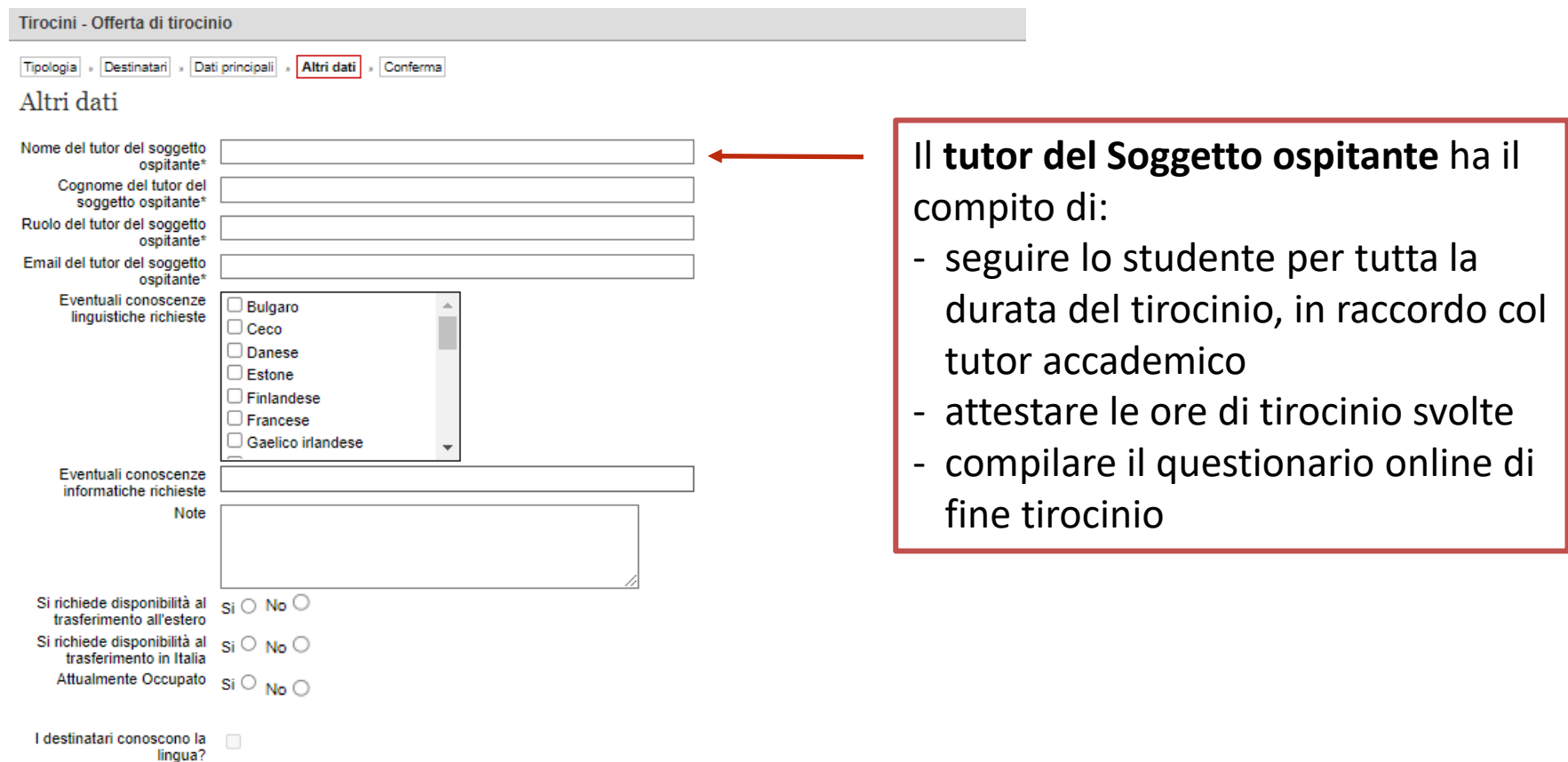

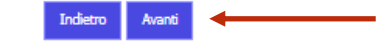

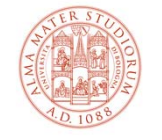

### **6) Seleziona l'ambito e i Corsi di Studio a cui intendi rivolgere la proposta, poi clicca su «Avanti»**

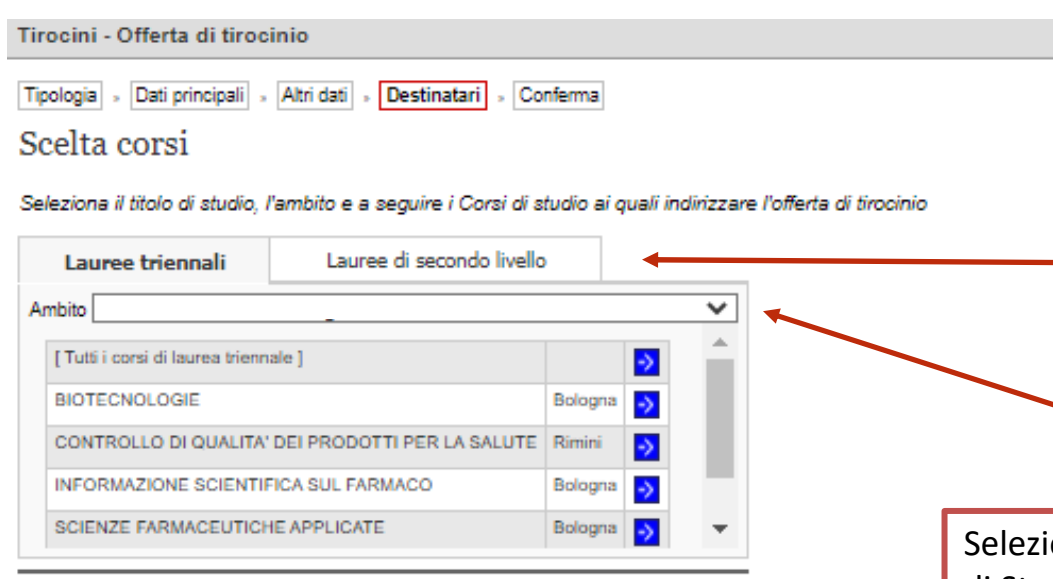

Corsi di studio selezionati

Le offerte possono essere rivolte sia a studenti di primo livello (lauree triennali) che di secondo livello (lauree magistrali). Consulta **questa pagina** per approfondimenti sul sistema universitario. Collegati a **Lauree e Lauree Magistrali – Università di Bologna** per conoscere l'offerta formativa completa Corsi dell'Ateneo

Seleziona l'ambito dal menu a tendina e i singoli Corsi di Studio potenziali destinatari dell'offerta cliccando sulle freccine blu, tenendo presente che l'offerta può essere indirizzata anche a studenti di ambiti e Corsi di Studio diversi.

È consigliabile dettagliare il più possibile le offerte pubblicate, selezionando i vari ambiti e Corsi di Studio

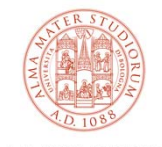

ALMA MATER STUDIORUM UNIVERSITÀ DI BOLOGNA

**Avanti** 

# **7) Controlla la correttezza di tutti i dati e clicca su «Salva» in fondo alla pagina, visualizzerai «L'offerta è stata inserita correttamente»**

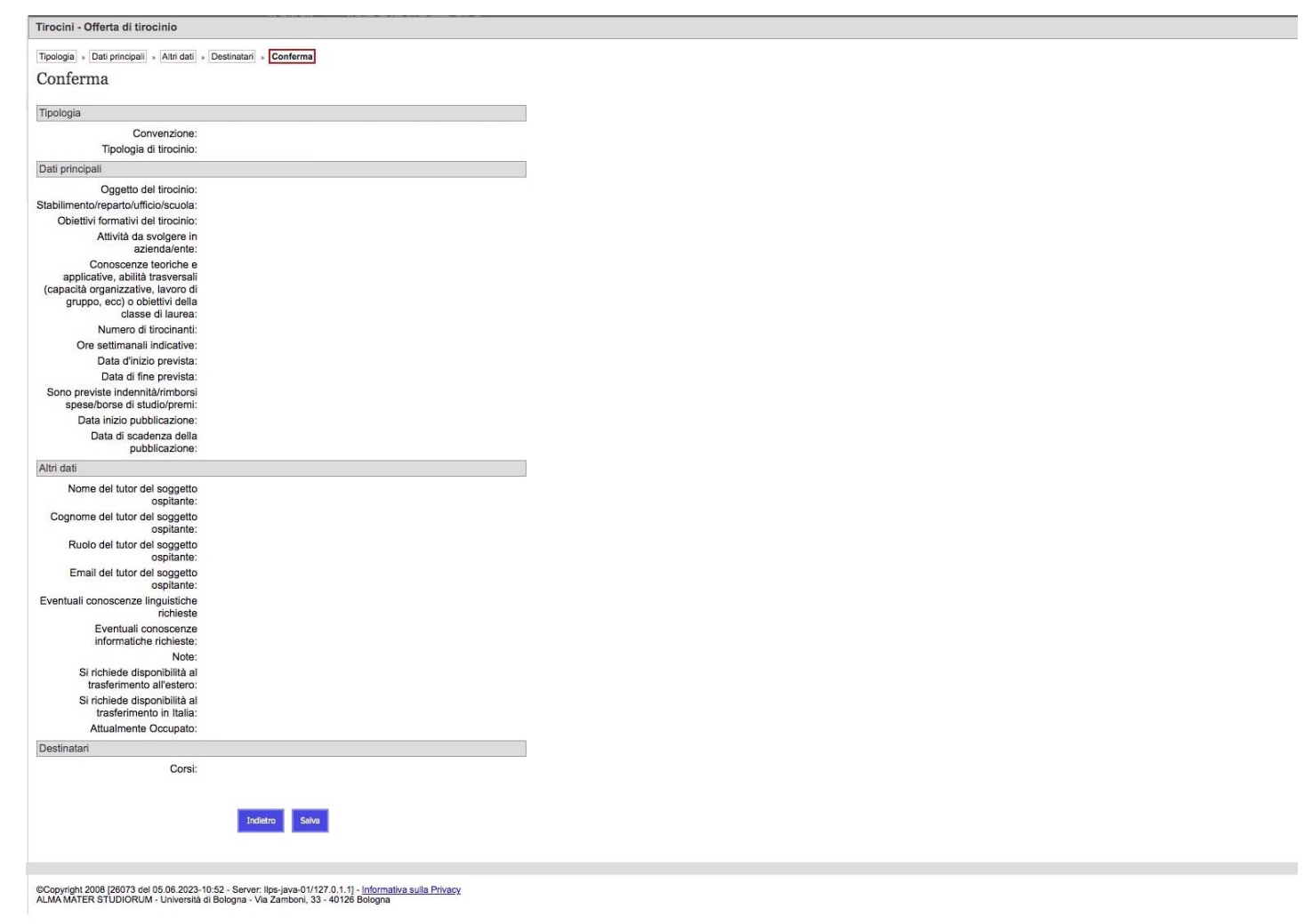

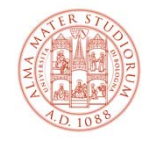

# **7) Controlla la correttezza di tutti i dati e clicca su «Salva» in fondo alla pagina, visualizzerai «L'offerta è stata inserita correttamente»**

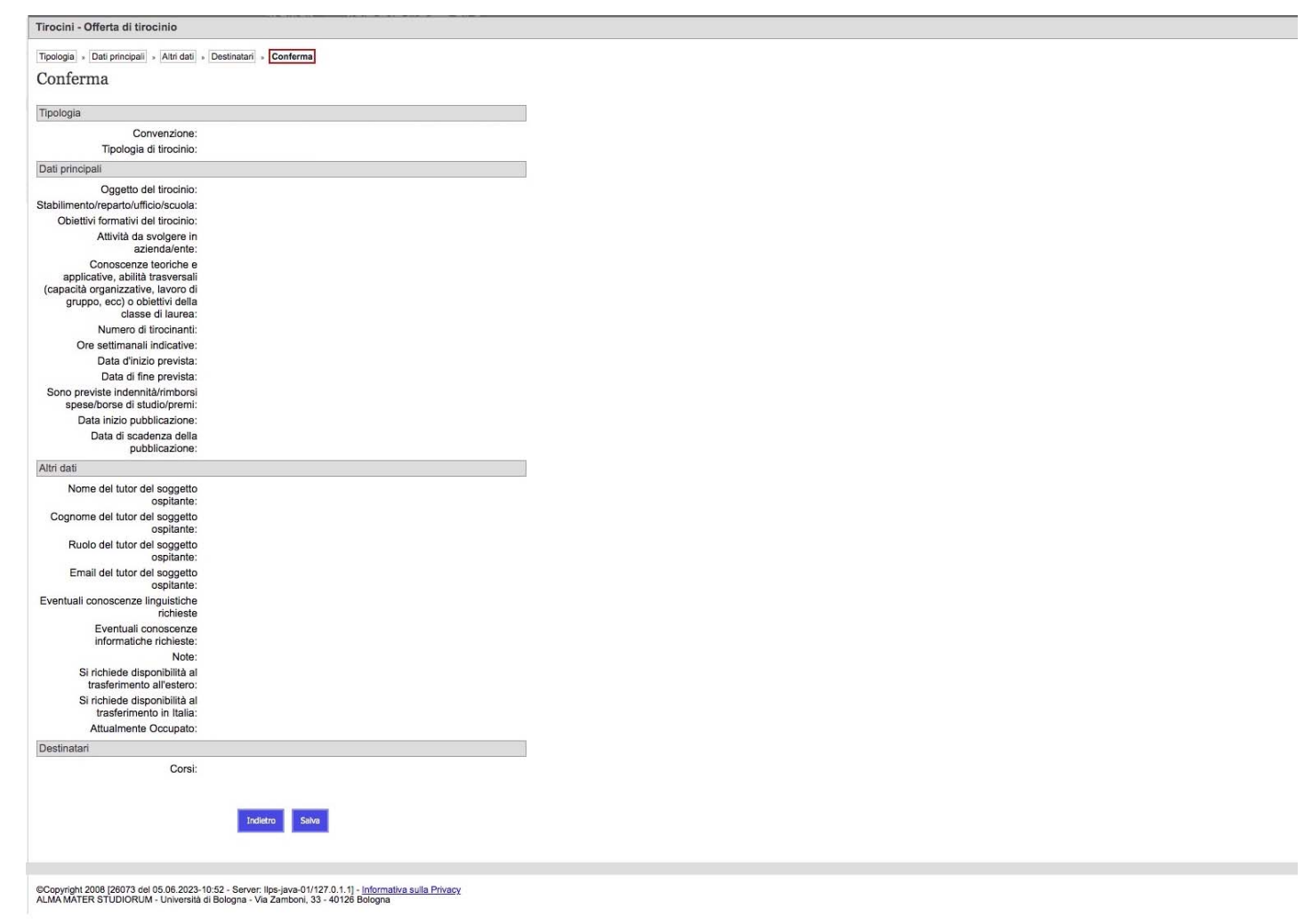

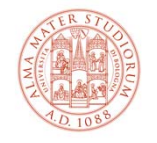

# **Il processo di attivazione dei tirocini: i passi successivi all'inserimento dell'offerta**

Dopo l'inserimento dell'offerta, l'Ufficio tirocini e/o la Commissione tirocini verificano i dati inseriti e, se non ci sono modifiche da apportare, l'accettano per renderla visibile agli studenti per il periodo indicato in fase di pubblicazione. A seguito di ogni candidatura presentata dagli studenti, il Soggetto ospitante riceve notifica per mail, visualizza il CV e contatta lo studente per un colloquio (in presenza o remoto):

- ‐ **in caso di valutazione positiva,** accetta la candidatura e completa l'inserimento dei campi obbligatori relativi al tirocinio
- ‐ **in caso di valutazione negativa**, rifiuta la candidatura online.

Successivamente lo studente può **accettare** (1) / **rifiutare** (2) il programma di tirocinio proposto:

- 1) in caso di accettazione, l'Ufficio tirocini controlla i dati inseriti e, se non sono necessarie modifiche, dichiara la richiesta "verificata"
- 1.1) il tutor accademico approva/rifiuta il programma di tirocinio
- 1.2) la Commissione tirocini approva/rifiuta il programma di tirocinio
- 1.3) lo studente e il referente per il Soggetto ospitante firmano elettronicamente il programma di tirocinio con un clic

#### **Lo studente può scaricare il registro presenze e iniziare il tirocinio!**

Al raggiungimento del monte ore previsto, lo studente deve ricaricare il registro presenze online per attestazione delle ore, firmato alla pag.2 dal tutor del Soggetto ospitante (i Corsi di Studio possono richiedere ulteriori adempimenti e/o documenti).

Al termine del tirocinio, studente e tutor del Soggetto ospitante sono tenuti a compilare il questionario sull'esperienza di tirocinio.

2) in caso di rifiuto, la procedura non va avanti e il tirocinio è annullato.

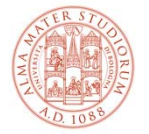

ALMA MATER STUDIORUM UNIVERSITÀ DI BOLOGNA

Grazie per la collaborazione!

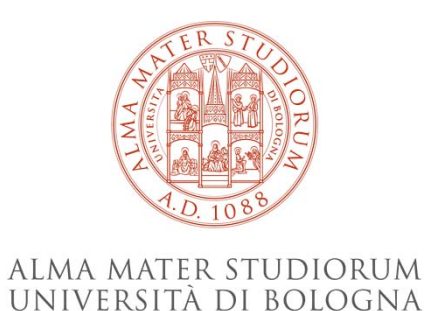

#### **Ufficio Tirocini area scientifica**

#### **FARMACIA, BIOTECNOLOGIE E SCIENZE MOTORIE**

farbiomot.tirocinio@unibo.it, tel: 051 2084060, indirizzo: Via Filippo Re 8 ‐ 40126 Bologna

#### **INGEGNERIA**

ingarc.tirocini.bo@unibo.it, tel: 051 2084070, indirizzo: Viale del Risorgimento 2 ‐ 40136 Bologna

#### **SCIENZE**

scienze.tirocini@unibo.it, tel: 051 2084060, indirizzo: Via Filippo Re 8 ‐ 40126 Bologna

#### **SERVIZIO CONVENZIONI**

convenzioni.tirocini@unibo.it, tel: 051 2084088, indirizzo: Via Filippo Re 10 ‐ 40126 Bologna

L'Ufficio tirocini garantisce il funzionamento unicamente da remoto (mail e telefono). Lo sportello telefonico è attivo lunedì, martedì, giovedì e venerdì dalle 9 alle 12.

www.unibo.it